**پارسا رنگریز** آزمایشگاه فیزیک ۳، دانشکده فیزیک، دانشگاه صنعتی شریف

**سرعت صوت**

**۱ مقدمه**

لوله کویینک (شکل ۱) وسیلهای است که با استفاده از آن میتوان پدیده تداخل امواج صوتی را بررسی کرد و طول موج را بدست آورد. سپس برای بسامد معلوم، سرعت صوت را تعیین کرد و یا با دانستن سرعت صوت، بسامد آن را تعیین کرد. این وسیله به نام فیزیکیدان آلمانی جورج هرمن کویینک (شکل

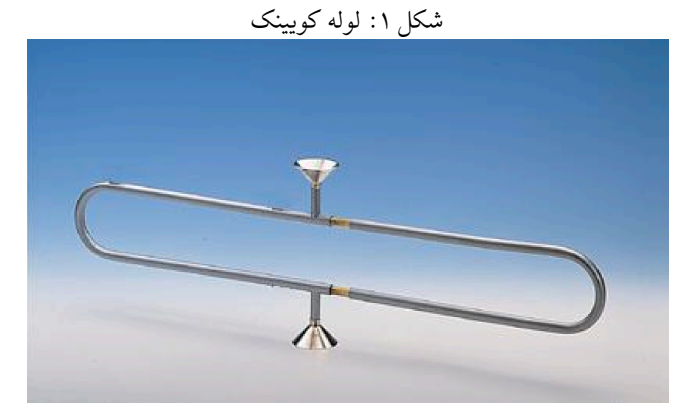

۲) نامگذاری شده است.

## **۲ مدل و نظریه**

اگر معادلههای توصیفکننده حرکت موج خطي باشند، اصل برهم نهي برقرار است، یعني تغییر مکان هر ذره در یک لحظه معین برابر است با مجموع تغییر مکانهایی که هر یک از موجها به تنهایی به ذره میدهند. فرض کنیم دو موج خطی هماهنگ (تخت) با بسامد یکسان *w و* اختلاف فاز *∆∆* در یک راستا منتشر مͬ شوند.

$$
A_1(x,t) = A_1 e^{i(k_1 x - \omega t)}
$$
  
\n
$$
A_2(x,t) = A_2 e^{i(k_2 x - \omega t)}
$$
\n(1)

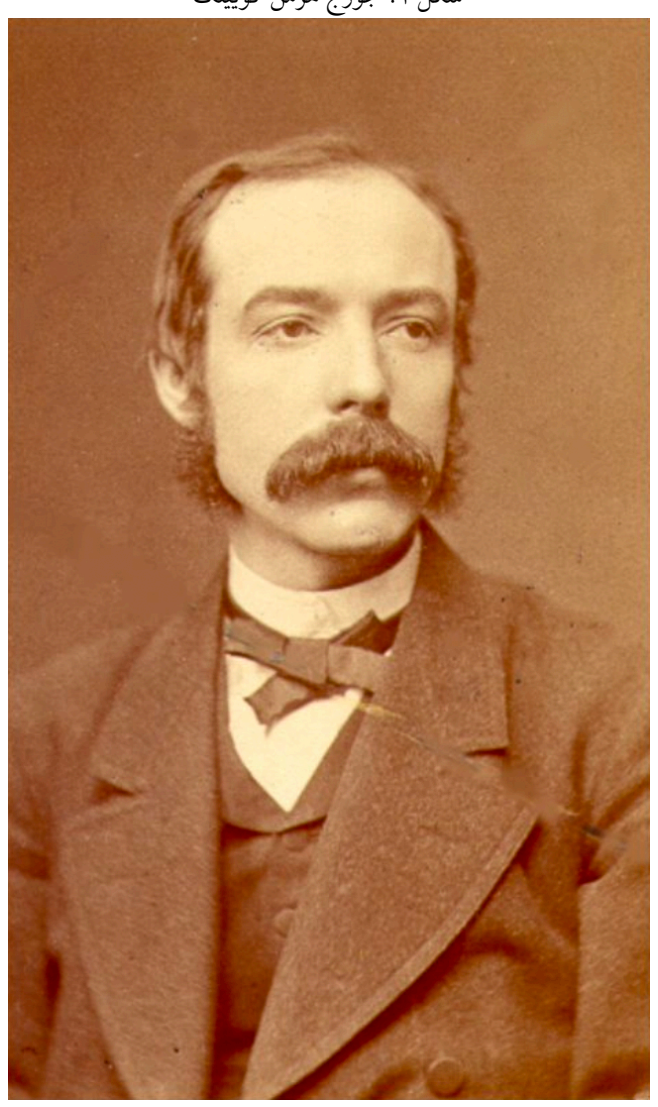

شکل ۲: جورج هرمن کویینک

که *k* عدد موج در راستای *x* است:

$$
|k_1| = |k_2| = k = \frac{2\pi}{\lambda} \tag{1}
$$

اگر دو موج در خلاف جهت هم حرکت کنند، *k* = <sup>2</sup>*k−* = <sup>1</sup>*k* خواهد بود، در نتیجه

$$
A_r = (A_1 e^{ikx} + A_2 e^{-i(kx + \Delta \phi)} e^{-i\omega t}
$$
  
=  $(A_1 e^{i(kx + \Delta \phi/2)} + A_2 e^{i(kx + \Delta \phi/2} e^{-i(\omega t + \Delta \phi/2)}$   
=  $[(A_1 - A_2) e^{i(kx + \Delta \phi/2)} + A_2 (e^{i(kx + \Delta \phi/2)} + e^{-i(kx + \Delta \phi/2)} \times e^{-i(\omega t + \Delta \phi/2)}$   
=  $A_{r_1} e^{i(kx - \omega t)} + A_{r_2} \cos(kx + \Delta \phi/2) e^{-i(\omega t + \Delta \phi/2)}$  (7)

که دامنه موج تخت <sup>2</sup>*A −* <sup>1</sup>*A* = <sup>1</sup>*A<sup>r</sup>* و دامنه موج ایستاده برابر است با

$$
A_{r_2}\cos(kx + \Delta\phi/2) = 2A_2\cos(kx + \Delta\phi/2)
$$
 (5)

بنابراین حاصل برهم نهͬ دو موج تخت با بسامد یͺسان *ω*، اختلاف فاز *ϕ* ∆و عدد موج یͺسان که در خلاف جهت هم حرکت میکنند و دامنههای آنها متفاوت است، یک موج تخت و یک موج ایستاده خواهد بود. اگر دامنه دو موج یکسان باشد، یعنی:

$$
A_1 = A_2 \tag{2}
$$

حاصل برهم نهی دو موج فقط موج ایستاده خواهد بود و دامنه موج تخت برابر صفر است. در لوله کویینک، موج صوت به دو مولفه همدوس تقسیم میشود، این دو مولفه پس از حرکت در خلاف جهت همدیگر، با هم ترکیب شده و به آشکارساز میرسند. اگر مسیری که مولفههای موج طی میکنند یکسان باشد، دامنه آنها برابر خواهد بود، یعنی

$$
A_1 = A_2 \tag{8}
$$

و موج حاصل از برهم نهͬ آن ها موج ایستاده است. با افزایش اختلاف مسیر دو مولفه، <sup>2</sup>*A* کاهش مͬ یابد، یعنی دامنه موج ایستاده کم شده و دامنه موج تخت افزایش مییابد. از معادله ۴ قسمت حقیقͬ موج برایند برابر است با:

$$
P = (A_1 - A_2)\cos(kx - \omega t) + 2A_2\cos(kx + \Delta\phi/2)
$$
 (V)

اگر آشکارساز در 0 $x = x \in \mathbb{R}$  قرار داده شود:

$$
P = (A_1 - A_2)\cos(\omega t) + 2A_2\cos(\Delta\phi/2)\cos(\omega t + \Delta\phi/2)
$$
 (A)

در حد <sup>2</sup>*A ≈* <sup>1</sup>*A* دامنه موج برایند تقریبا برابر است با:

$$
2A_2 \cos(\Delta \phi/2) \tag{4}
$$

و دامنه موج به ازای

$$
\Delta \phi/2 = (2n+1)\pi/2, \quad n = 0, \pm 1, \pm 2, \cdots \tag{1.1}
$$

کمینه خواهد شد. اختلاف فاز برای دو کمینه متوالͬ برابر *ϕ*2 خواهد بود. بنابراین اگر اختلاف مسیر دو مولفه *d*∆2 باشد:

$$
k \times 2\Delta d = 2\pi \implies 2\Delta d = \lambda \tag{11}
$$

## **۳ وسایل آزمایش**

دستگاه کبرا ۳، نوسانساز برای اتصال به دستگاه کبرا۳، لوله کویینک، بلندگو، میکروفون، میله برای نگهداشتن میکروفون، پایه مثلثی شکل، میله به طول ۶۳ سانتیمتر (۲ عدد)، گیره نود درجه (۵ عدد)، مقاومت ده اهم،ͬ جعبه اتصال و سیم رابط (۵ عدد).

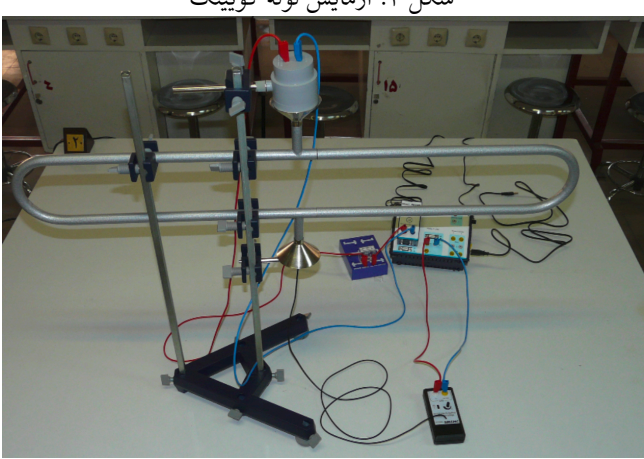

شکل <u>۰۳ آزمایش ل</u>وله کویینک

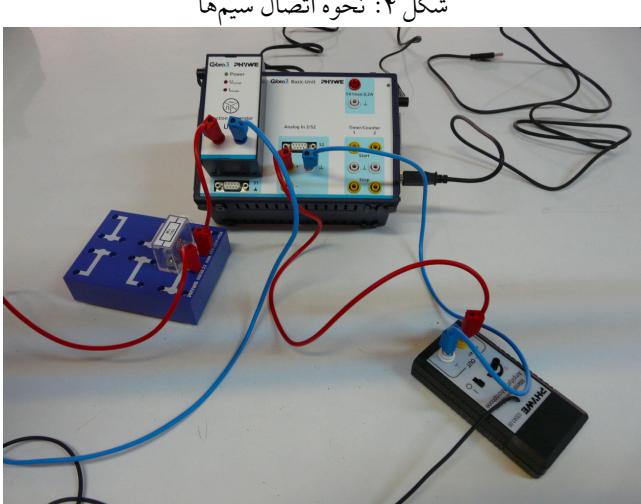

شكل ۴: نحوه اتصال سيمها

## **۴ روش آزمایش**

مطابق شکل ۳ و۴ مدار آزمایش را ببندید. نوسان ساز متصل به دستگاه کبرا ۳ موج با بسامدهای مختلف تولید میکند که با وصل کردن آن به بلندگو امواج صوتی در لوله کویینک تولید میسّود. میکروفون متصل به دستگاه کبرا ۳ شدت موج حاصل از تداخل امواج صوتͬ در لوله کویینک را به دستگاه کبرا ۳ منتقل مىكند.

کابل USB دستگاه کبرا ۳ را به کامپیوتر متصل کرده و برنامه Ⅿeasure را اجرا کنید. از نوار بالا روی Gauge کلیک کرده و گزینه PowerGraph را انتخاب کنید. صفحهای مانند شکل ۵ باز خواهد شد. با کلکی کردن روی گزینه Channel در پنجره Device Virtual صفحهای باز میشود، پارامترهای این صفحه را درست مانند شکل ۶ تنظیم کنید. در شکل ۵ روی FunctionGenerator

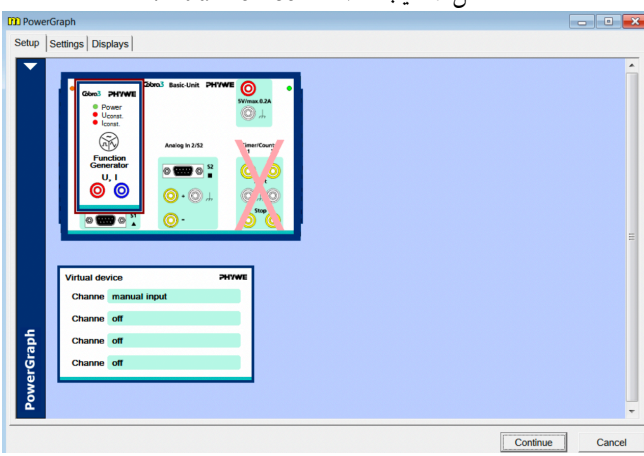

شکل ۵: ایجاد صفحه VirtialDevice

شكل ۶: صفحه Virtual−Device

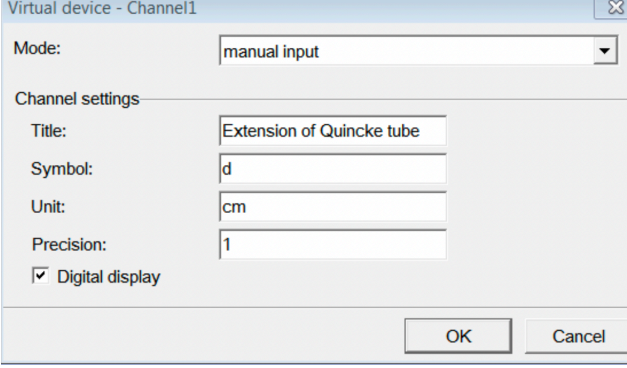

کلیک کنید. پنجرهای مانند شکل ۷ باز خواهد شد.، در این پنجره نوع موج و بسامد آن را تعیین میکنیم. پارامترها را دقیقا مانند شکل ۷ تنظیم کنید. در شکل ۵ روی 2*RnalogIn*2/S2 کلیک کنید. پنجرهای

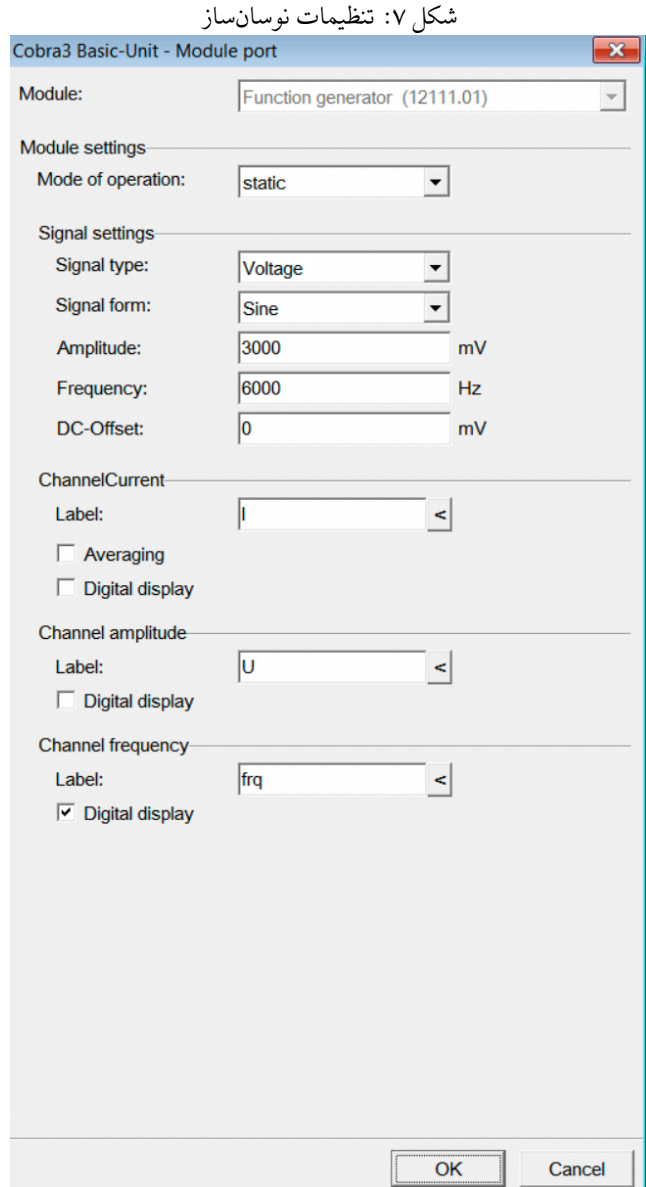

مانند شکل ۸ باز خواهد شد، در این پنجره میتوان تنظیمات لازم برای ثبت شدت موج به وسیله میکروفون را انجام داد. پارامترها را دقیقا مانند شکل ۸ تنظیم کنید. در شکل ۵ از نوار بالا روی Displays کلیک کنید. پنجرهای مانند شکل ۱۰ باز خواهد شد، با انتخاب *newdisplay* در قسمت Diagram صفحه جدیدی برای تنظیم پارامترهای نمودار باز خواهد شد، پارامترها را دقیقا مانند شͺل ۱۰ تنظیم کنید. میکروفون را روشن کنید و تقویت کننده آن را روی مقدار متوسط قرار دهید. پس از تنظیمات لازم برنامه شکل ۰. تنظبمات نوسانساز

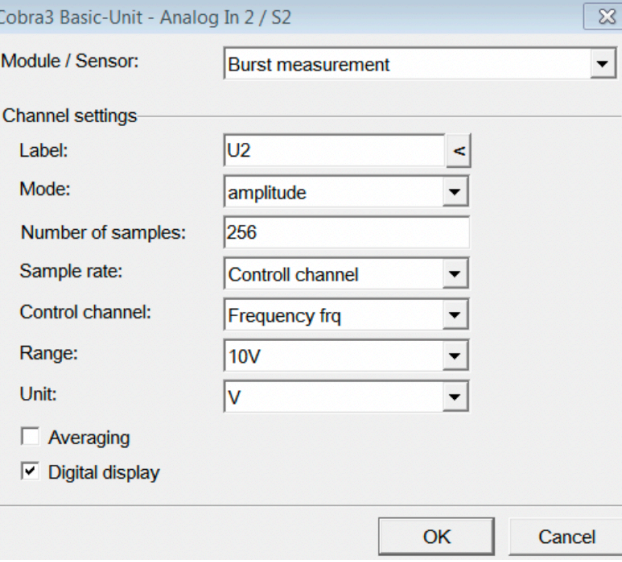

شͺل :۹ تنظیمات برنامه برای اندازه گیری

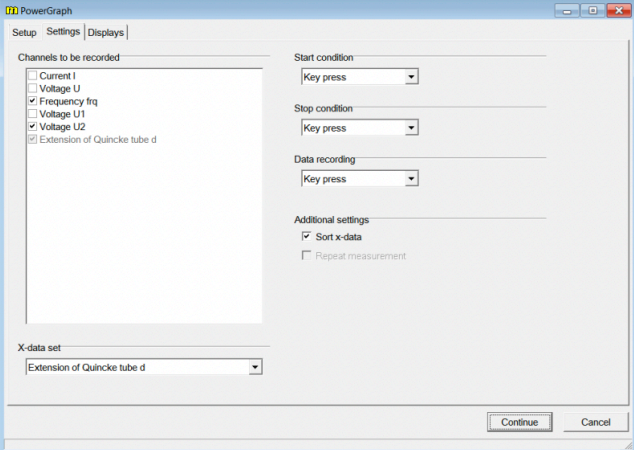

و انتخاب بسامد در شکل ۵ روی Continue کلیک کنید.

بازوی متحرک لوله کویینک را روی اولین درجه بندی حک شده قرار داده و در صفحه باز شده عدد صفر را وارد کنید. ورودی دکمه *alue SaveV* کلیͷ کنید.

اکنون *d* ∆را افزایش دهید و قسمت قبل را تکرار کنید. پس از مشاهده حداقل چهار کمینه روی دکمه *StopMeasurement* کلیͷ کنید.

برای نمودار رسم شده روی دکمه *DisplayOptions* کلیͷ کنید و با انتخاب Ⅽhanneⅼs صفحه ای مانند شکل ۱۱ باز خواهد شد، در این صفحه میتوان منحنی حاصل از درونیابی نقاط ثبت شده را رسم

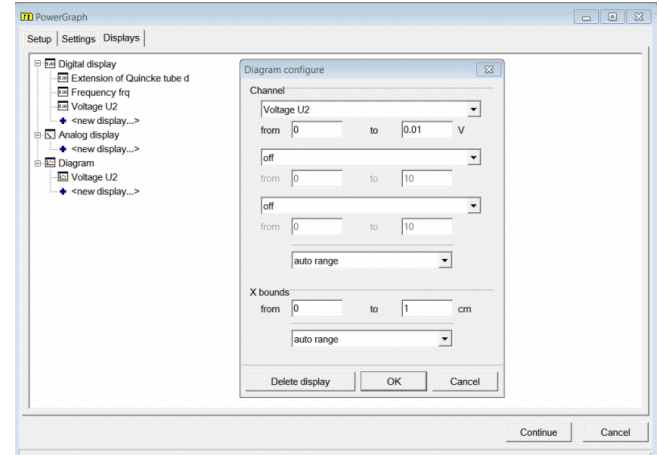

شͺل :۱۰ تنظیمات پارامترهای نمودار

کرد. پارامترها را مانند شکل ۱۱ تنظیم کنید. برای منحنی رسم شده با استفاده از Survey فاصله بین

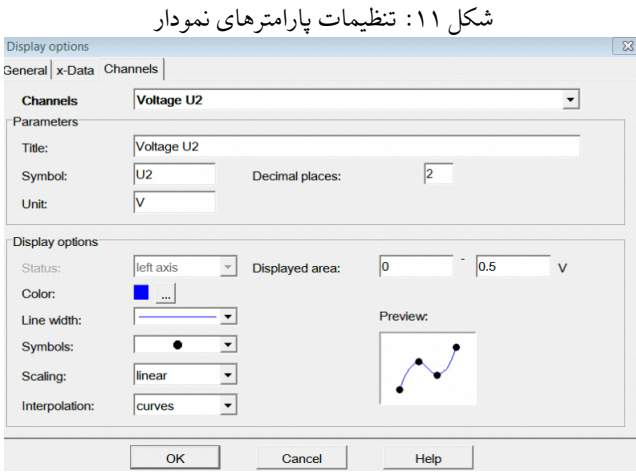

چهار بیشینه یا کمینه را بدست آورید. با تقسیم کردن عدد به دست آمده بر سه، *d* ∆و در نتیجه *λ* بدست مͬ آید. نتایج حاصل را در جدول ۱ یادداشت کنید.

مطابق جدول ۱ بسامد کوج را با استفاده از پنجره *unctionGenerator F* تغییر دهید و طول موج را بدست آورید.

**۵ جدول داده ها**

جدول :۱ تغییرات طول موج بر حسب بسامد

|       |       |       |        | ----   |        |                     |
|-------|-------|-------|--------|--------|--------|---------------------|
| 1000  | 2000  | 3000  | 4000   | 5000   | 6000   | $\nu(Hz)$           |
| 17.8  | 8.9   | 6.1   | 4.4    | 3.5    | 2.9    | $\Delta d$ (cm)     |
| 0.356 | 0.178 | 0.121 | 0.088  | 0.07   | 0.058  | $\lambda(m)$        |
| 2.809 | 5.618 | 8.264 | 11.346 | 14.286 | 17.241 | $1/\lambda(m^{-1})$ |

**۶ نمودار داده ها**

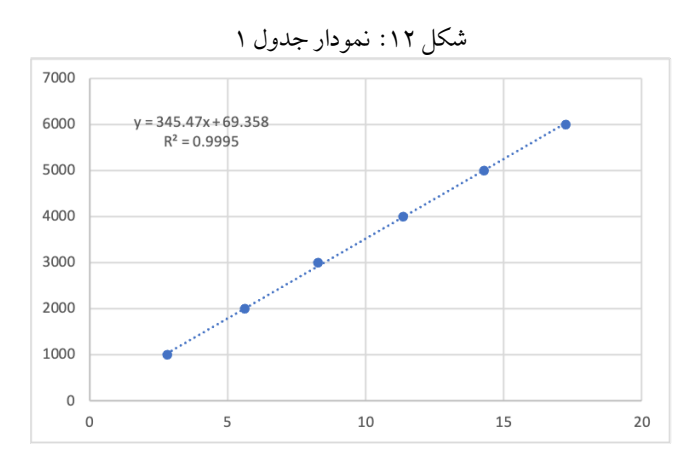

## **۷ خطا**

به طور کلͬ اگر *y* یͷ تابعͬ از *x<sup>i</sup>* تا *x<sup>n</sup>* باشد و برای هر کدام از *xi*ها، *⟨x<sup>i</sup> ⟨*و *x<sup>i</sup>* ∆مشخص باشند، آنگاه *y* ∆اینگونه محاسبه مͬ شوند:

$$
\Delta y = \sqrt{\sum_{i=1}^{n} \left(\frac{\partial f}{\partial x_i} \Delta x_i\right)^2}
$$
 (17)

بنابراین در تمامͬ جداولͬ که میانگین حساب مͬ شده این مقدار خطا محاسبه گشته و سپس با خطای دستگاهها مقایسه شده و بیشینه این خطا بعنوان خطا گزارش شده است. برای محاسبه خطای خط برازش در نمودارها مͬ توان نوشت:

$$
\Delta b = b \sqrt{\frac{1}{n-2} \left( \frac{1}{R^2} - 1 \right)} \tag{17}
$$

**۸ نتیجه گیری**

از روی شیب مͬ توان سرعت را بدست آورد. بنابراین داریم:

 $v_{sound} = 345 \pm 4m/s$  (1۴)